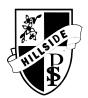

## HILLSIDE PUIC SCHOOL

122 Cattai Ridge Road, Glenorie 2157Phone: 9652 1459 Fax: 9652 2580Email: hillside-p.school@det.nsw.edu.au

Dear Parents,

Starting next week K-2 will be trialing an online learning platform called Seesaw from Monday 6<sup>th</sup> April – Thursday 9<sup>th</sup> April. All parents will receive an email with their child's unique online password or QR code Seesaw will allow myself to send morning messages, a time table of the day and set activities. It will also allow students to respond to tasks in a variety of different ways including photos, drawing, microphone, text and video.

Each morning the students will receive a morning message in their inbox with the daily timetable. Students can click on the activities tab to see all the activities for the day. There will be a combination of online and offline work for the students to complete. If there is any student that does not have access to technology, please contact the school and there is the ability to provide a device for the duration of learning from home. The weekly timetable will be posted on the schools website in the notes section and on the link posted to our school Facebook account.

**Daily Tasks:** The daily tasks that will be posted are a guide to continue learning from home. Your child does not need to complete the tasks within the period of the day. It may suit your family to complete the daily tasks in the morning, afternoon or evening. We understand that many families are going to be under a lot of pressure and changed routines at the moment. Please keep in mind the mention health of your child is of the upmost importance.

#### Parent/Carer and Support:

To begin with, our K-2 students will require a great deal of assistance and support to complete their daily tasks. We hope that as our students become more familiar with this style of learning, that they will develop some level of independence.

If you have any additional questions regarding Learning From Home, please contact the school via phone or email Miss Handley alana.handley2@det.nsw.edu.au. Thank you for your kindness and patience during these unprecedented times. We have worked hard to prepare Learning from Home through an Online platform. We anticipate that there may be changes and modifications of our Online Learning over time, as the need arises.

Please make sure you have downloaded the app, visited the website and completed the training task before Monday if possible. Please read the How To guide below as well.

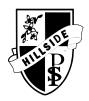

# HILLSIDE PUIC SCHOOL

122 Cattai Ridge Road, Glenorie 2157 Phone: 9652 1459 Fax: 9652 2580 Email: hillside-p.school@det.nsw.edu.au

### How To for Students:

### Home Learning with Seesaw

Follow these steps or watch a video

(<u>https://www.youtube.com/watch?v=RRQrR21ZEuM&feature=youtu.be</u>)

| CLASS<br>app.seesaw.me                                                                                                    | <ul><li>STEP 1:<br/>Tablet/phone: Download the Seesaw Class app on your device.<br/>You cannot access Seesaw through Safari. You must have the app for tablet/phone<br/>devices.</li><li>Computer: Open Google Chrome. Go to app.seesaw.me to get started.</li></ul> |
|----------------------------------------------------------------------------------------------------|----------------------------------------------------------------------------------------------------|
| Second<br>Barrow<br>Control<br>Control | <b>STEP 2:</b> Click <b>'I'm a Student'</b> to log in with your Home Learning Code that was provided in an email by Miss Handley.                                                                                                    |
| Sudart Sign In. Graph web Graph Formed Personal Rest Sign In March Class Ray In Tort COM Com Com Com Com Com Com Com                                                                                                    | <b>STEP 3:</b> Enter your Home Learning Text Code or scan your Home Learning QR Code when you see this page.                                                                                                    |
|                                                                                                    | <b>STEP 4:</b> Once logged in, you will be in your student journal where you can create posts, complete activities, and see Announcements from your teacher.                                                                                                    |
| C<br>Inbox                                                                                                    | <b>STEP 5:</b> The first thing you must do every morning is click on the inbox tab. Every morning Miss Handley will post a morning message and the daily timetable straight to your inbox.                                                                           |
| ୁର୍ଚ୍ଚ<br>Activities                                                                                                    | <b>STEP 6:</b> Next you must click the activities tab to see activities from your teacher ( <i>on the right side under class name</i> ).                                                                                                    |
| Add response                                                                                                    | STEP 6: Click 'Add Response' to respond.                                                                                                    |
| $\bigcirc$                                                                                                    | <b>STEP 7:</b> Always press the green check to save work to your journal.                                                                                                    |
|                                                                                                    | STEP 8: Good job! Now Miss Handley will be able to see your work.                                                                                                    |